?

## **Works 2000 (Bártfai Barnabás)**

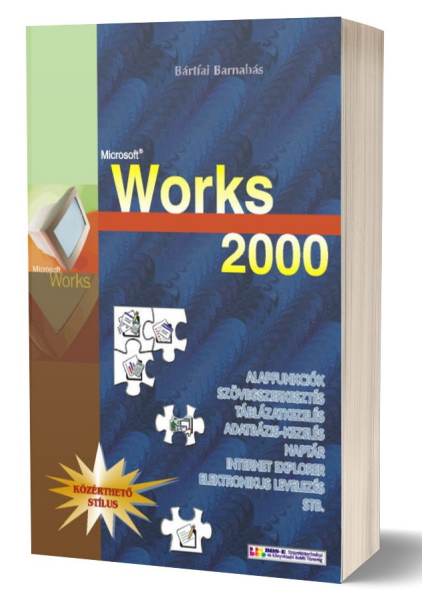

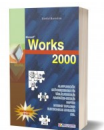

240 oldal B/5, 2000., ISBN 963 00 4173 1

Értékelés: Még nincs értékelve **Ár** Fogyasztói ár300,00 Ft

Kedvezmény-1130,00 Ft

[Tegye fel kérdését a termékr?l](https://shop.bbs.hu/index.php?option=com_virtuemart&view=productdetails&task=askquestion&virtuemart_product_id=100&virtuemart_category_id=4&tmpl=component)

Leírás

A programok által nyújtott magasabb szint? funkciók nagy részét az átlagos felhasználó nem használja ki. A Works egy olyan kedvez? árú, az Office-hoz hasonló programcsomag, mellyel megvalósíthatók azok a feladatok, melyre egy átlagos felhasználónak szüksége van. Sok esetben már az új számítógépeket is úgy kapjuk meg, hogy a Windows-t és a Works-t telepítették is gépünkre, így a szövegszerkesztésre, táblázatkezelésre, adatbázis-kezelésre, internetezésre, naptárkezelésre, elektronikus levelezésre, már nem szükséges más programot beszerezni. A program ára azonban nem tartalmazza a dokumentációt, így akinek nincs kell? gyakorlata e téren, szüksége van e könyvre. Könyvünk mindazok számára ajánlott, akik meg szeretnék ismerni a Works programcsomag használatát, kezelésének fortélyait. Ez a könyv a kezd? felhasználók számára is könnyedén érthet?, hiszen mottónk az,hogy a felhasználónak ne azt mutassuk meg, hogy egy adott programfunkció mire szolgál, hanem azt, hogy egy elvégezni kívánt tevékenységet, milyen programfunkció segítségével tud megvalósítani. További el?nye még e könyvnek, hogy olyan témákat is tárgyal, amely a programkezeléshez szorosan nem tartozik, de az esztétikus dokumentumkészítéshez és a kényelmes munkához viszont szükséges.

F?bb témakörök:

Alapok, Telepítés, Feladatindító, Szövegszerkesztés, Táblázatkezelés, Adatbázis-kezelés, Naptár, Internet Explorer, MSN, Elektronikus levelezés, Függelék, Stb.

## **Tartalomjegyzék:**

BEVEZETÕ 11 1. ÁLTALÁNOS TUDNIVALÓK 13 1.1. Alapvetõ tudnivalók 15 1.2. A Works telepítése 18 1.3. A Works elsõ indítása 20 1.4. Regisztrálás 21 1.5. A Works programok indítása 22 1.6. A Works programok bezárása 22 1.7. A Works feladatindító 23 1.8. A Súgó 25 2. SZÖVEGSZERKESZTÉS 27 2.1. Általános tudnivalók 29 2.2. A képernyõ részei 29 2.3. Alapvetõ kezelési feladatok 30 2.4. Billentyûzetkezelési szabályok 30 2.4.1. Alapvetõ tudnivalók 30 2.4.2. Kurzormozgatási funkciók 32 2.4.3. Javítási funkciók 33 2.5. Bekezdések kezelése 34 2.5.1. Bekezdések megtörése 35 2.5.2. Bekezdések összevonása 35 2.5.3. Üres sorok létrehozása, törlése 35 2.5.4. Oldaltörés beszúrása és törlése 36 2.6. Tevékenység visszavonása, utolsó mûvelet ismétlése 36 2.7. Állománymûveletek 36 2.8. Nyomtatás 39 2.8.1. Nyomtatási kép megtekintése 41 2.9. Megjelenítési lehetõségek 41 2.9.1. Nagyítás 41 2.9.2. Segédjelek kijelzése 41 2.9.3. Több dokumentum egyidejû kezelése 41 2.10. Blokkmûveletek 42 2.10.1. Szövegrész kijelölése 42 2.10.2. Kijelölt szövegrész vágólapra helyezése 43 2.10.3. Kijelölt szövegrész vágólapra másolása 43 2.10.4. Vágólap tartalmának beillesztése kurzorpozícióra 43 2.10.5. Szövegrész mozgatása 43 2.10.6. Szövegrész másolása 44 2.11. Tabulátorok használata 44 2.11.1. Tabulátorpozíciók 45 2.11.2. Tabulátorok igazítása 45 2.11.3. Tabulátorok kitöltése 45 2.11.4. Tabulátorjellemzõk beállítása 46 2.11.5. Lehetõségek a tabulátorokkal 46 2.12. Betûk jellemzõi 48 2.12.1. Betûtípusok módosítása 49 2.12.2. A betû mérete 49 2.12.3. A betû helyzete és vonalvastagsága 50 2.12.4. Indexek 50 2.12.5. Aláhúzások 50 2.12.6. Betûszín 51 2.12.7. Egyéb kiemelések 51 2.12.8. Betûjellemzõk megváltoztatása panelen 52 2.13. Bekezdések jellemzõinek megváltoztatása 53 2.13.1. Bekezdések igazítása 53 2.13.2. Behúzások és kezdõsor-jellemzõk módosítása 53 2.13.3. Bekezdések közti térközök beállítsa 54 2.13.4. Sortávolságok megváltoztatása 55 2.13.5. Szegélyek és árnyékok 55 2.13.6. Bekezdések számozása és pöttyözése 57

2.13.7. Bekezdésjellemzõk alkalmazásának problémái 59 2.14. Oldaljellemzõk megváltoztatása 59 2.14.1. Fejléc, lábléc szerkesztése, oldalszámozás 61 2.15. Keresési és helyettesítési funkciók 62 2.15.1. Keresés 63 2.15.2. Csere 64 2.16. Nyelvi funkciók 65 2.16.1. Elválasztások kezelése 65 2.16.2. Helyesírás ellenõrzés 65 2.16.3. Helyesírási hiba kijelzés 67 2.16.4. Szinonima szótár 67 2.17. Töréspontok beszúrása 67 2.18. Hasábok 68 2.19. Lábjegyzetek készítése és formázása 69 2.20. Körlevél készítése 69 2.21. Táblázatok készítése 73 2.22. Képek, kezelése 76 2.23. Szövegdobozok 78 2.23.1. Rajzalakzatok beszúrása 79 2.23.2. WordArt 80 2.24. Egyéb objektumok beszúrása 81 2.25. Objektumok sorrendje 83 2.26. Gyorsbillentyûk használata 83 2.27. Helyi menük 83 2.28. Sablonok használata 84 2.29. Eszköztárak 84 2.30. Beállítások 84 2.31. Néhány végsõ megjegyzés 85 3. TÁBLÁZATKEZELÉS 87 3.1. A táblázatkezelésrõl általában 89 3.1.1. A táblázatok 89 3.1.2. Milyen feladatot célszerû táblázatkezelõvel megoldani? 89 3.1.3. A táblázatok részei 90 3.2. A program felépítése 92 3.3. A Works táblázatainak felépítése 92 3.4. Megjelenítési lehetõségek 93 3.4.1. Nagyítás 93 3.4.2. Felosztás 94 3.4.3. Képletek megjelenítése 95 3.5. Kurzormozgatás 95 3.6. Utolsó mûvelet visszavonása 96 3.7. Adatbevitel cellába 96 3.8. Cella tartalmának módosítása 96 3.9. Cellatartalom törlése 97 3.10. Cellák kijelölése 97 3.11. Cellatartalom áthelyezése 97 3.12. Cellatartalom másolása 98 3.13. Cellák automatikus kitöltése 98 3.14. Számolás a cellában 99 3.15. Számítási pontosság, kerekítés 100 3.16. Hivatkozás más cellára 100 3.16.1. Cellahivatkozás rögzítése 101 3.17. Egyszerû mûveletek 101 3.18. Függvények 103 3.18.1. Területek megadásának módjai 103 3.18.2. Függvények bevitelének módszerei 104 3.18.3. Gyakrabban alkalmazott függvények 105 3.18.4. Példák a függvények értelmezésére 106 3.18.5. Függvények, képletek értékké alakítása 108 3.19. Mezõelnevezések 108 3.20. Cella tartalmának igazítása és formázása 108 3.21. Mezõk szélességének és magasságának állítása 110 3.22. Cellák típusainak meghatározása 111 3.22.1. A típus kiválasztása 113 3.23. Sorok és oszlopok beszúrása 114 3.24. Sorok és oszlopok törlése 114 3.25. Táblázat nyomtatása és oldalbeállítása 114 3.26. Élõfej és élõláb 117 3.27. Fájlmûveletek 117

3.27.1. Táblázat mentése 117 3.27.2. Módosított táblázat mentése 117 3.27.3. Meglévõ táblázat betöltése 118 3.27.4. Új táblázat szerkesztésének kezdése 118 3.28. Fejléc rögzítése 118 3.29. Adatok sorba rendezése 119 3.30. Helyesírás ellenõrzés 120 3.31. Keresés a táblázatban 122 3.32. Csere 122 3.33. Táblázatrészek keretezése, vonalazása, háttere 123 3.34. Táblázatok védelme, zárolása 125 3.35. Grafikonok, diagramok 126 3.35.1. Diagramtípusok 126 3.35.2. Grafikonok, diagramok készítése 128 3.35.3. Diagram módosítása 131 3.36. Egyedi nyomógombrendszer kialakítása 135 3.37. Beállítások 136 4. ADATBÁZIS-KEZELÉS 139 4.1. Alapfogalmak 141 4.1.1. Az adatbázisok 141 4.1.2. Adatbázis szerkezetek 142 4.1.3. Az adatbázisok részei 143 4.1.4. Hogyan épüljön fel egy adatbázis? 143 4.2. Indítás, adatbázis létrehozása 143 4.2.1. Adatbázis megnyitása 145 4.3. Ablakok és nézetek 146 4.4. Nyomtatás 148 4.5. Fájlmûveletek 148 4.6. Adatformátumok 149 4.7. Táblák (listák) szerkesztése 150 4.7.1. Létrehozás 150 4.7.2. Adatmûveletek 150 4.7.3. Formázás, megjelenítés 151 4.7.4. Adatszerkezet módosítása 153 4.8. Ûrlapok 155 4.8.1. Ûrlap nézetek 155 4.8.2. Adatbevitel ûrlap segítségével 155 4.8.3. Ûrlapok készítése, módosítása 156 4.9. Rekordok megjelenítése 161 4.10. Szûrés 162 4.11. Keresés 164 4.12. Csere 164 4.13. Rendezés 165 4.14. Védelem 166 4.15. Jelentések 166 4.15.1. Jelentés készítése 166 4.15.2. Váltás jelentések és egyéb nézetek közt 170 4.15.3. Jelentés módosítása 171 4.15.4. Jelentés megtekintése 171 4.15.5. Jelentés nyomtatása 171 4.16. Egyéb lehetõségek 171 4.16.1. Visszavonás 171 4.16.2. Helyesírás ellenõrzés 172 4.16.3. Adatok átvitele más alkalmazásba 172 4.16.4. Beállítások 173 4.16.5. Eszköztár testreszabása 173 4.16.6. Segítségkérés 174 5. NAPTÁR 175 5.1. Általános tudnivalók 177 5.2. Nézetek 177 5.3. A kívánt nap kiválasztása 179 5.4. Találkozók 179 5.4.1. Új találkozó bejegyzése 179 5.4.2. Ismétlõdõ találkozók 181 5.4.3. Találkozók adatainak módosítása 183 5.4.4. Találkozó másolása 184 5.5. Események 184 5.5.1. Események bejegyzése 184 5.6. Események és találkozók törlése 185

5.7. Egyéb lehetõségek 185 5.7.1. Kategorizálás 185 5.7.2. Születésnapok 187 5.7.3. Ünnepnapok 187 5.7.4. Keresés 187 6. CÍMJEGYZÉK 189 6.1. Általános tudnivalók 191 6.2. Meglévõ adatok megtekintése 191 6.3. Új névjegy felvitele 191 6.4. Adatok módosítása 194 6.5. Névjegy törlése 194 6.6. Híváskezdeményezés 195 6.7. Üzenetküldés 195 6.8. Rendezés 195 6.9. Keresés 195 6.10. Nyomtatás 196 6.11. Mappák 197 6.12. Csoportok 198 6.13. Importálás és Exportálás 199 7. MSN ÉS INTERNET EXPLORER 201 7.1. Általános tudnivalók 203 7.1.1. Szolgáltatások 203 7.1.2. Internet címek és helyek 204 7.1.3. HTML oldalak, tartalomszolgáltatók és site-ok 206 7.1.4. Hogyan érhetünk el egy oldalt? 207 7.1.5. Linkek 207 7.1.6. Az Internet használatának feltétele 208 7.2. Az Internet Explorer használata 209 7.2.1. Általános szolgáltatások 209 7.2.2. Adatbevitel web lapokra 210 7.2.3. Induló oldal megadása 210 7.3. Kedvenc oldalak 210 7.4. Keresés oldalon belül 210 7.5. Oldalak tárolása 210 7.6. Mentés web lapról 211 7.7. Letöltések 211 7.8. Nyomtatás 211 7.9. Korábban látogatott oldalak 211 7.10. Levelezés 212 7.11. Keresés az Interneten 212 7.11.1. Téma szerinti keresés 213 7.11.2. Tartalom szerinti keresés 213 7.11.3. Oldalon belüli keresés 215 7.11.4. Nevek keresése 215 7.12. Barangolás 215 7.13. MSN 216 8. OUTLOOK EXPRESS 219 8.1. Alapvetõ tudnivalók 221 8.1.1. E-mail címek 221 8.1.2. Levelezés az Outlook Express-szel 221 8.2. Üzenetek csoportosítása 222 8.3. Megjelenítési lehetõségek 222 8.4. Szinkronizáció 223 8.5. Beérkezett üzenetek olvasása 223 8.6. Levél nyomtatása 224 8.7. Beérkezõ levelek tárolása, törlése 224 8.8. Új üzenet küldése 224 8.8.1. Válaszadás és továbbítás 226 8.8.2. Állomány csatolása levélhez 226 8.8.3. Prioritás 226 8.9. Automatikus aláírás 226 8.10. Beállítások 227 9. FÜGGELÉK 229 9.1. Hasznos tanácsok, ötletek 231 9.2. Gyorsbillentyûk használata 233 9.3. Kódtáblázatok 233 TÁRGYMUTATÓ 235